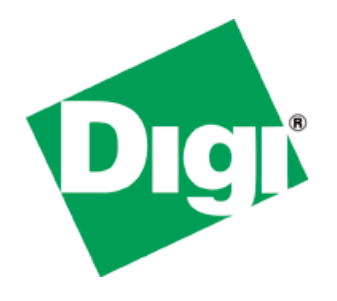

# **U-Boot Reference Manual**

90000852\_K

Digi International Inc. 2011. All Rights Reserved.

The Digi logo is a registered trademark of Digi International, Inc.

All other trademarks mentioned in this document are the property of their respective owners.

Information in this document is subject to change without notice and does not represent a commitment on the part of Digi International. Digi provides this document "as is," without warranty of any kind, either expressed or implied, including, but not limited to, the implied warranties of fitness or merchantability for a particular purpose. Digi may make improvements and/or changes in this manual or in the product(s) and/or the program(s) described in this manual at any time.

This product could include technical inaccuracies or typographical errors. Changes are periodically made to the information herein; these changes may be incorporated in new editions of the publication.

Digi International Inc.

11001 Bren Road East

Minnetonka, MN 55343 (USA)

+1 877 912-3444 or +1 952 912-3444

*http://www.digi.com*

### **Contents**

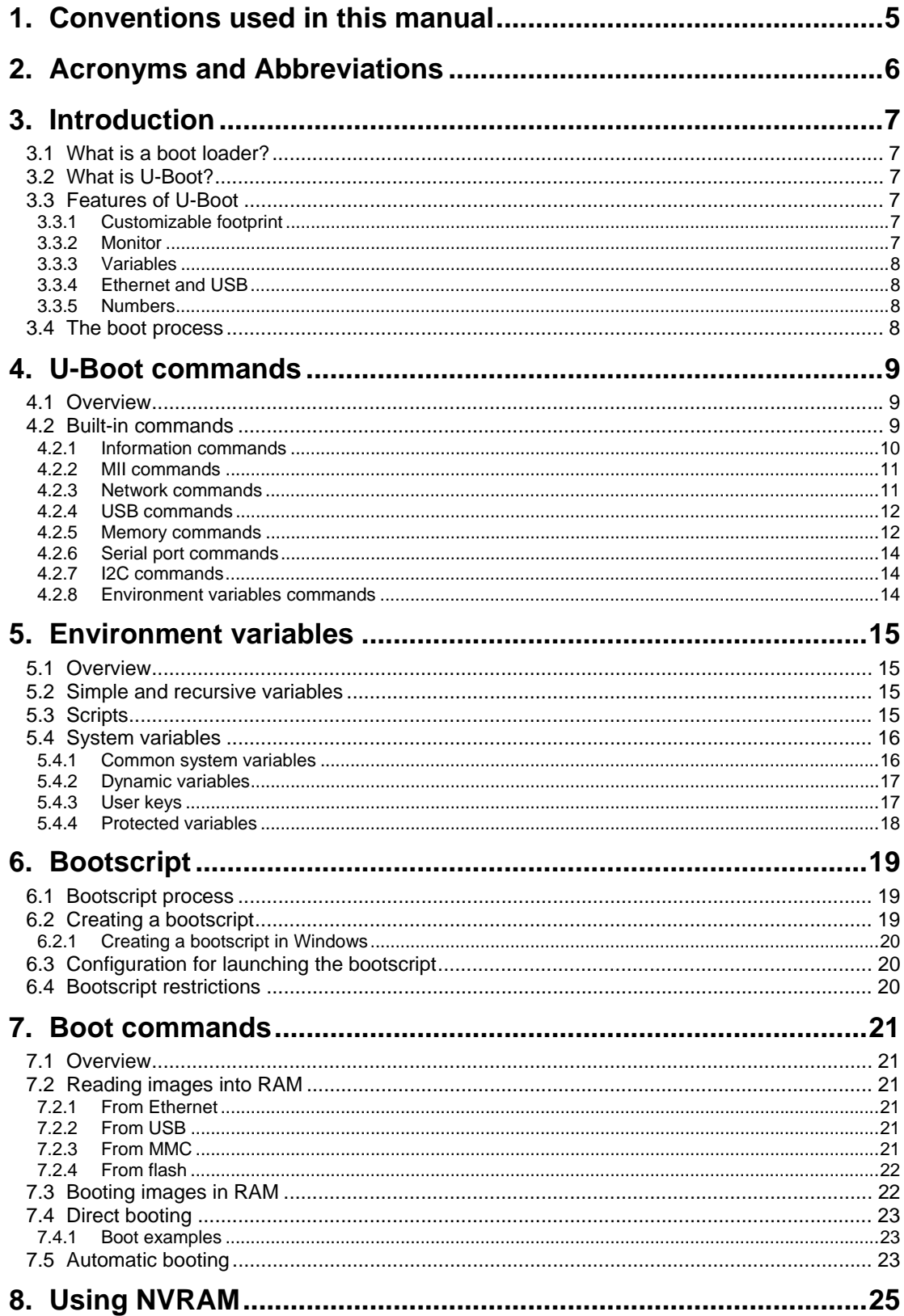

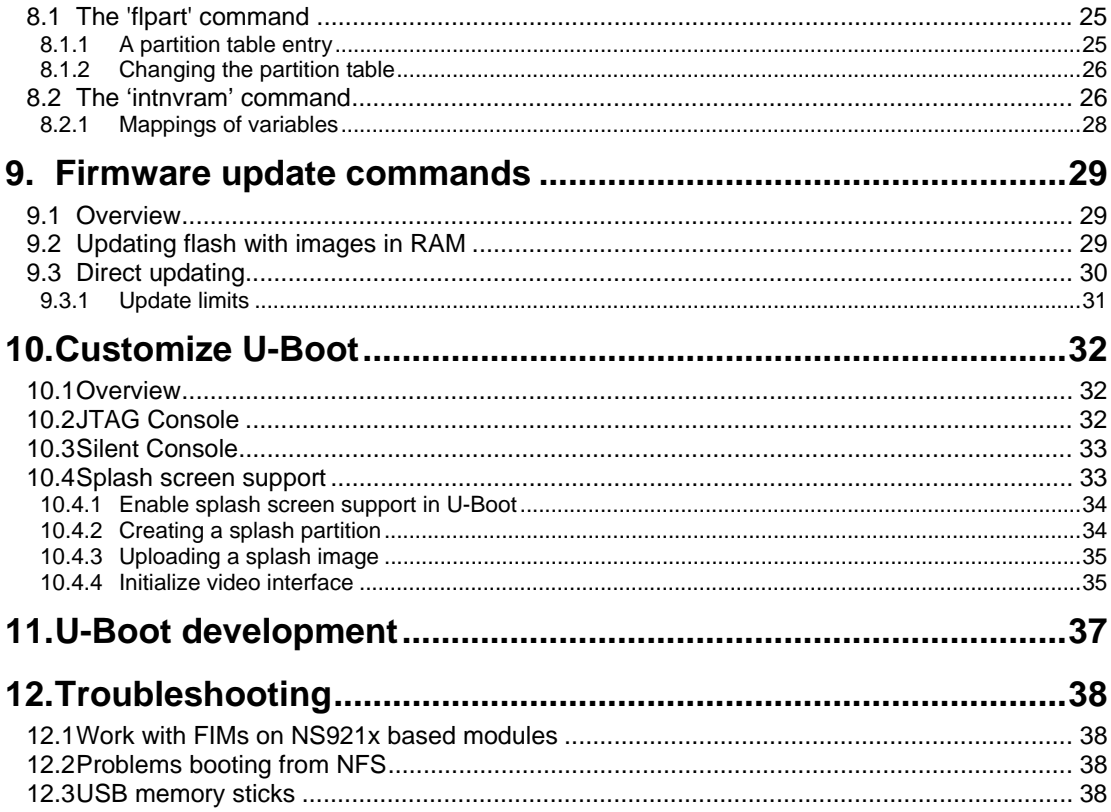

### 1. Conventions used in this manual

This list shows the typographical conventions used in this guide:

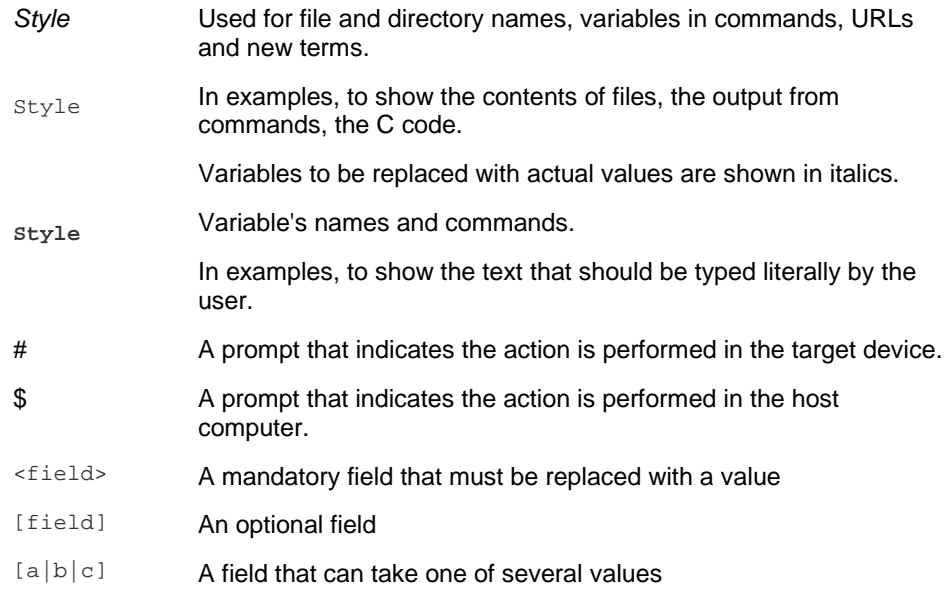

This manual also uses these frames and symbols:

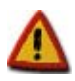

**This is a warning. It helps solve or to avoid common mistakes or problems** 

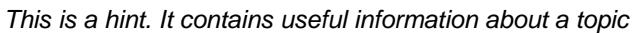

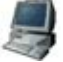

\$ This is a host computer session \$ **Bold text indicates what must be input**

# This is a target session # **Bold text indicates what must be input**

This is an excerpt from a file **Bold text indicates what must be input** 

## 2. Acronyms and Abbreviations

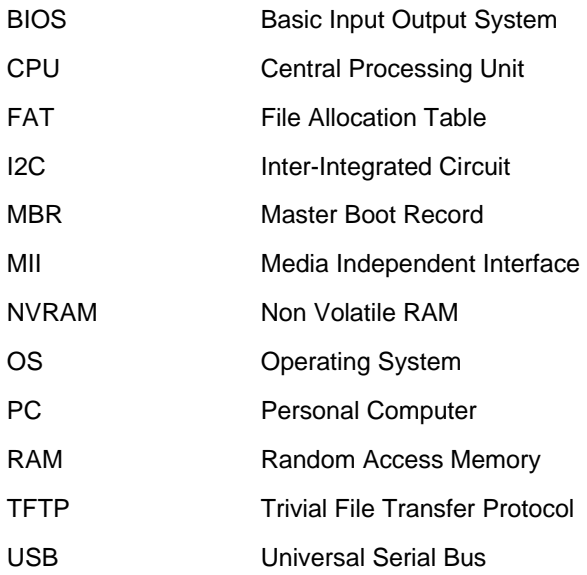

### 3. Introduction

### **3.1 What is a boot loader?**

Microprocessors can execute only code that exists in memory (either ROM or RAM), while operating systems normally reside in large-capacity devices such as hard disks, CD-ROMs, USB disks, network servers, and other permanent storage media.

When the processor is powered on, the memory doesn't hold an operating system, so special software is needed to bring the OS into memory from the media on which it resides. This software is normally a small piece of code called the *boot loader*. On a desktop PC, the boot loader resides on the master boot record (MBR) of the hard drive and is executed after the PC's *basic input output system* (BIOS) performs system initialization tasks.

In an embedded system, the boot loader's role is more complicated because these systems rarely have a BIOS to perform initial system configuration. Although the low-level initialization of the microprocessor, memory controllers, and other board-specific hardware varies from board to board and CPU to CPU, it must be performed before an OS can execute.

At a minimum, a boot loader for an embedded system performs these functions:

- Initializing the hardware, especially the memory controller
- Providing boot parameters for the OS
- Starting the OS

Most boot loaders provide features that simplify developing and updating firmware; for example:

- Reading and writing arbitrary memory locations
- Uploading new binary images to the board's RAM from mass storage devices
- Copying binary images from RAM into flash

### **3.2 What is U-Boot?**

U-Boot is an open-source, cross-platform boot loader that provides out-of-box support for hundreds of embedded boards and many CPUs, including PowerPC, ARM, XScale, MIPS, Coldfire, NIOS, Microblaze, and x86.

For more information about the U-Boot project see *http://sourceforge.net/projects/u-boot/* and *http://www.denx.de/wiki/DULG/Manual*.

### **3.3 Features of U-Boot**

### **3.3.1 Customizable footprint**

U-Boot is highly customizable to provide both a rich feature set and a small binary footprint.

### **3.3.2 Monitor**

U-Boot has a command shell (also called a monitor) in which you work with U-Boot commands to create a customized boot process.

### **3.3.3 Variables**

U-Boot uses environment variables that can be read or written to and from non-volatile media. Use these variables to create scripts of commands (executed one after the other) and to configure the boot process.

### **3.3.4 Ethernet and USB**

Because U-Boot can download a kernel image using either Ethernet or USB, no flash programming is needed to test a new kernel. This prevents the deterioration of flash caused by repeated flash erases and writes.

### **3.3.5 Numbers**

Numbers used by U-Boot are always considered to be in hexadecimal format. For example, U-Boot understands number 30100000 as 0x30100000.

### **3.4 The boot process**

After power-up or reset, the processor loads the U-Boot boot loader in several steps.

- The processor does these steps:
	- Executes a primary bootstrap that configures the interrupt and exception vectors, clocks, and SDRAM
	- Decompresses the U-Boot code from flash to RAM
	- Passes execution control to the U-Boot
- U-Boot does these steps:
	- Configures the Ethernet MAC address, flash, and, serial console
	- Loads the settings stored as environment variables in non-volatile memory
	- After a few seconds (a length of time you can program), automatically boots the preinstalled kernel

To stop the automatic booting (*autoboot*) of the pre-installed kernel*,* send a character to the serial port by pressing a key from the serial console connected to the target. If U-Boot is stopped, it displays a command line console (also called *monitor*).

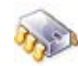

```
UU-Boot 1.1.6 (Aug 28 2009 - 14:03:27 - GCC 4.3.2) DUB-RevF3 
for ConnectCore 9M 2443 on Development Board 
DRAM: 64 MB 
NAND: 128 MB<br>CPU: S3C2443
      S3C2443@534MHz
       Fclk = 534MHz, Hclk = 133MHz, Pclk = 66MHzAutoscript from TFTP... [not available] 
Hit any key to stop autoboot: 0
```
### 4. U-Boot commands

#### **4.1 Overview**

U-Boot has a set of built-in commands for booting the system, managing memory, and updating an embedded system's firmware. By modifying U-Boot source code, you can create your own built-in commands.

### **4.2 Built-in commands**

For a complete list and brief descriptions of the built-in commands, at the U-Boot monitor prompt, enter either of these commands:

- **n** help
- $\blacksquare$  ?

You see a list like this one

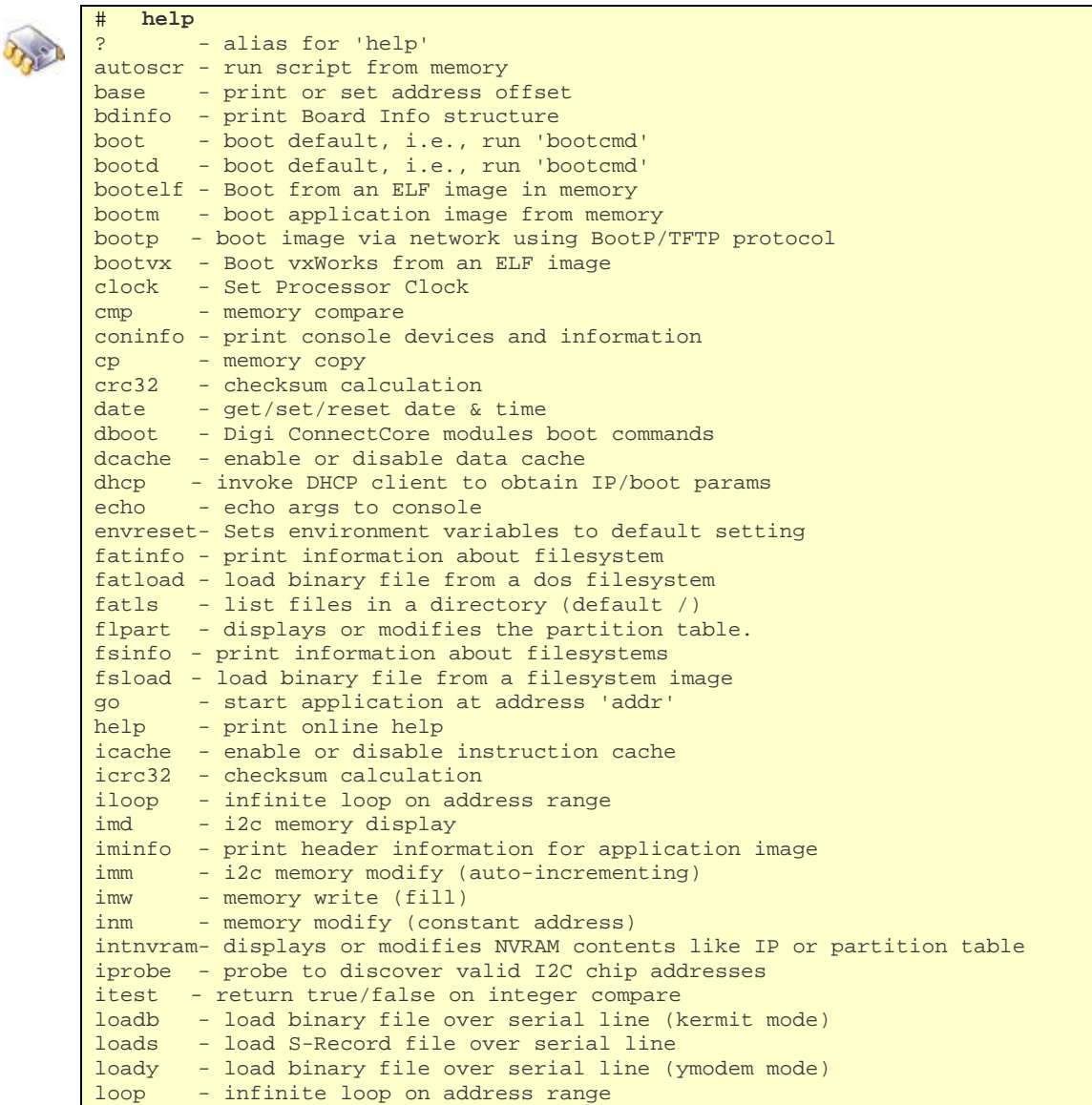

```
ls - list files in a directory (default /) 
md - memory display
mm - memory modify (auto-incrementing)
mtest - simple RAM test 
mw - memory write (fill) 
nand - NAND sub-system
nboot - boot from NAND device 
nfs - boot image via network using NFS protocol 
nm - memory modify (constant address)
ping - send ICMP ECHO_REQUEST to network host 
printenv- print environment variables 
printenv_dynamic- Prints all dynamic variables 
rarpboot- boot image via network using RARP/TFTP protocol 
       - Perform RESET of the CPU
run - run commands in an environment variable 
saveenv - save environment variables to persistent storage 
setenv - set environment variables 
sleep - delay execution for some time
sntp - synchronize RTC via network 
tftpboot- boot image via network using TFTP protocol 
update - Digi ConnectCore modules update commands 
usb - USB sub-system
usbboot - boot from USB device 
version - print monitor version
```
The available commands can vary according to the capabilities of your hardware platform.

For more information about a command, enter:

help *command name*

# **help run**  run var [...] - run the commands in the environment variable(s) 'var'

*As you enter the first letters of a command, U-Boot searches its list of built-in commands until it finds a match. For example, if you enter save or sav or even sa, U-Boot executes the saveenv command.* 

*You need to enter enough letters for U-Boot to determine the command to execute. For example, if you enter loa U-Boot cannot tell whether to execute loadb, loads or loady, and you get an 'Unknown command' message.* 

### **4.2.1 Information commands**

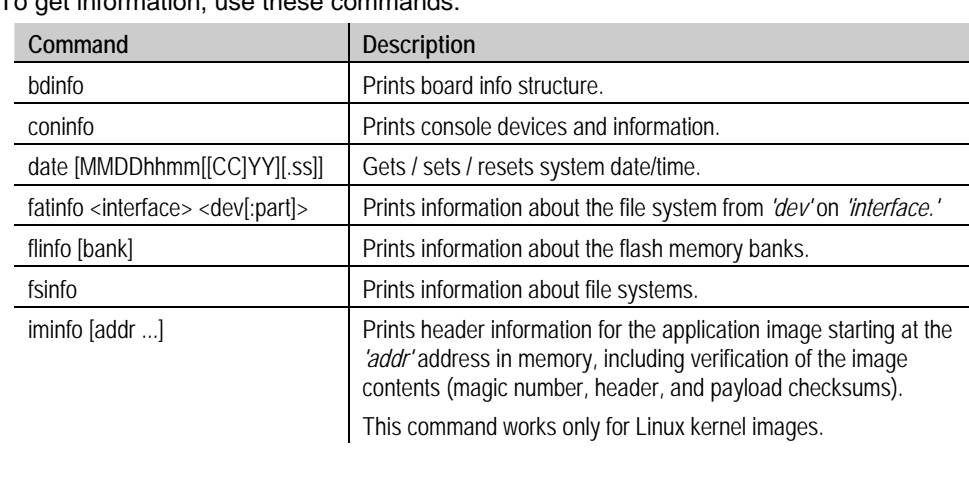

To get information, use these commands:

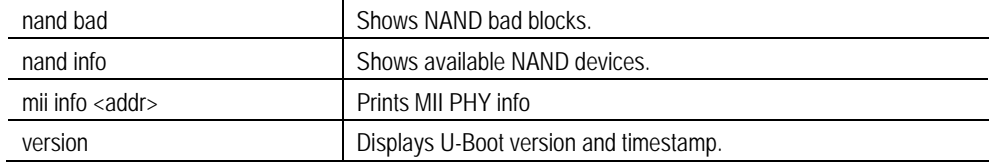

### **4.2.2 MII commands**

To access the Ethernet PHY use this commands:

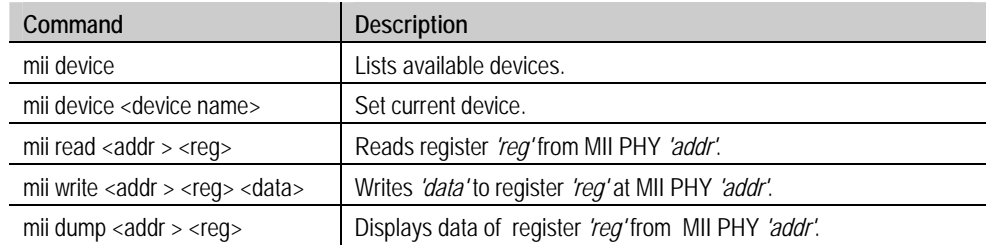

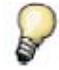

*The parameter addr and reg can be range e.g. 2-7.* 

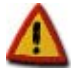

**The command mii dump is only usable for register 0-5.** 

### **4.2.3 Network commands**

This table shows the network-related commands:

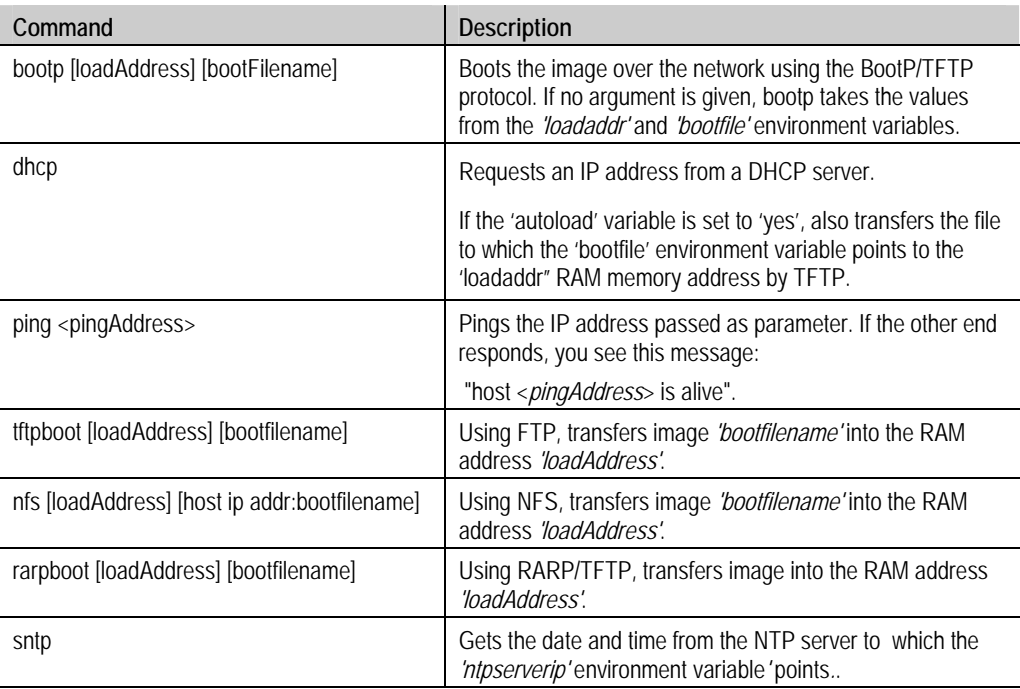

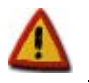

**Netconsole is not supported, because of poor performance.** 

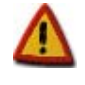

**If the** *autostart* **variable is set to 'yes', all these commands (except** *ping* **and** *sntp***) boot the transferred image by calling the** *bootm* **command.** 

*bootm* **does not work for WinCE images. If you are working with a WinCE image file, either set the** *autostart* **variable to 'no' or delete it before executing these network commands.** 

### **4.2.4 USB commands**

To access the USB subsystem, use the **usb** command, followed by its operations:

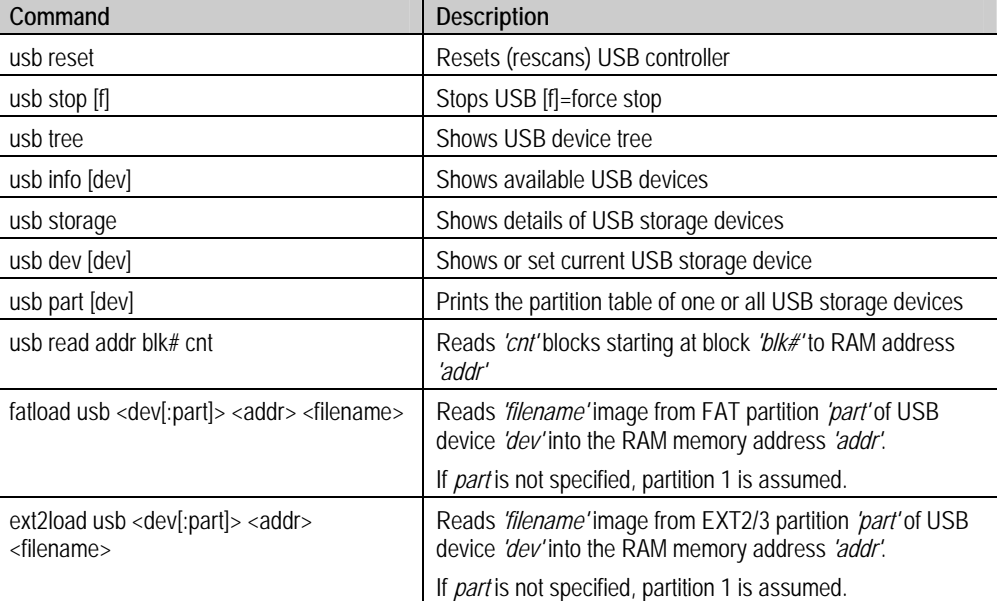

### **4.2.5 Memory commands**

These commands manage RAM memory:

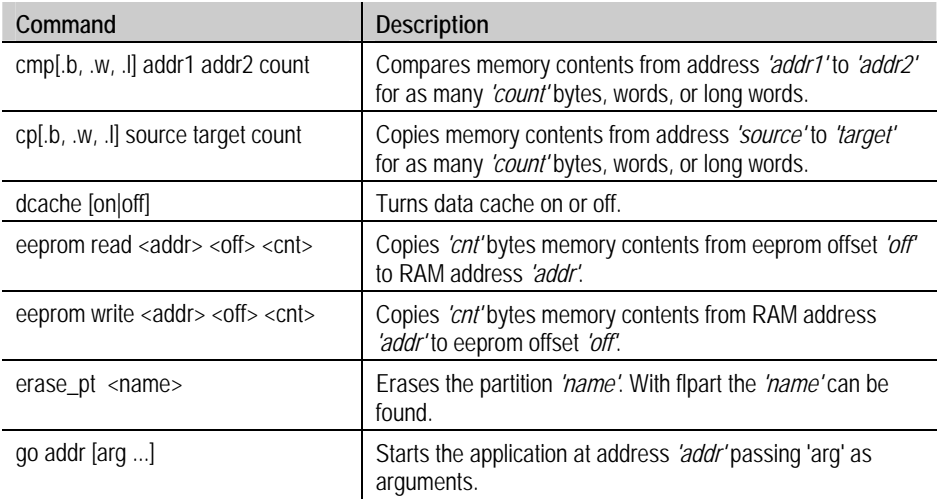

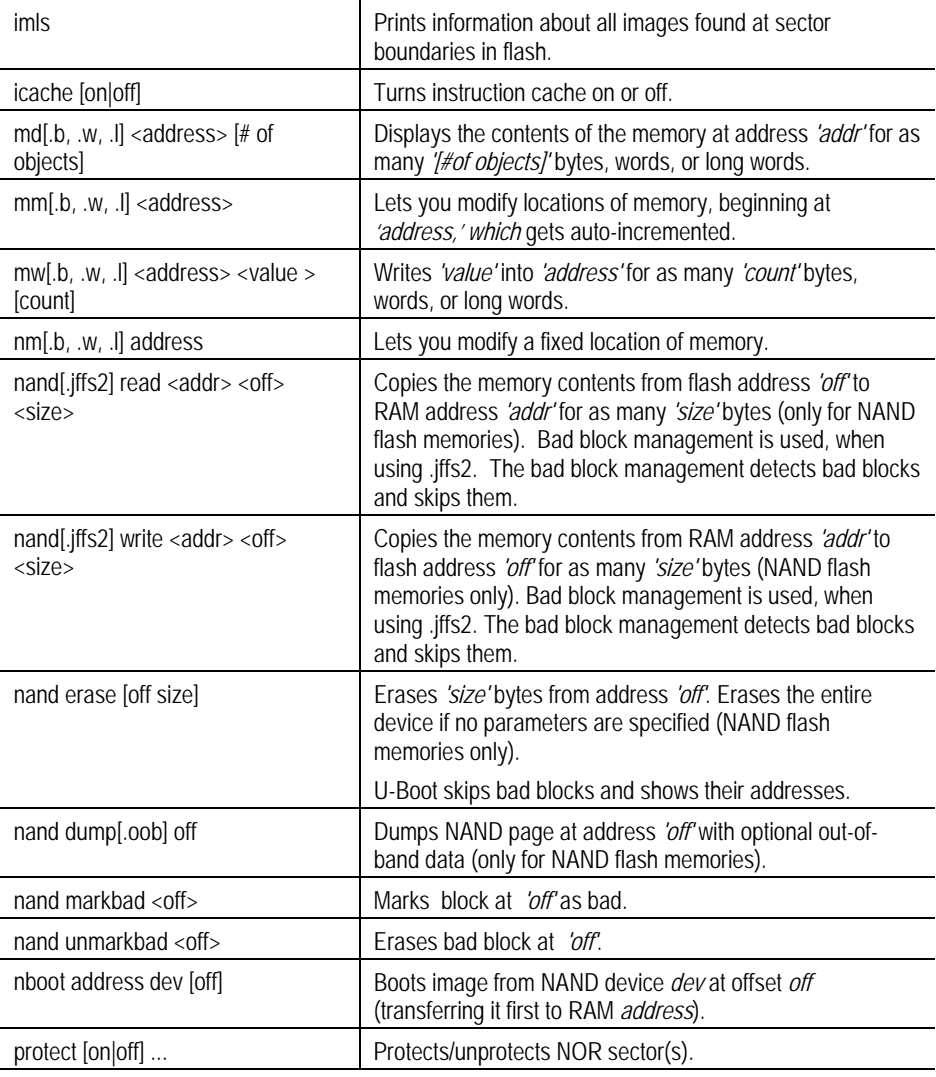

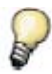

*The eeprom command uses default eeprom configured by CFG\_I2C\_EEPROM\_ADDR.* 

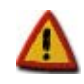

**When writing your own boot macro, make sure data cache and instruction cache are turned off right before booting the OS.** 

### **4.2.6 Serial port commands**

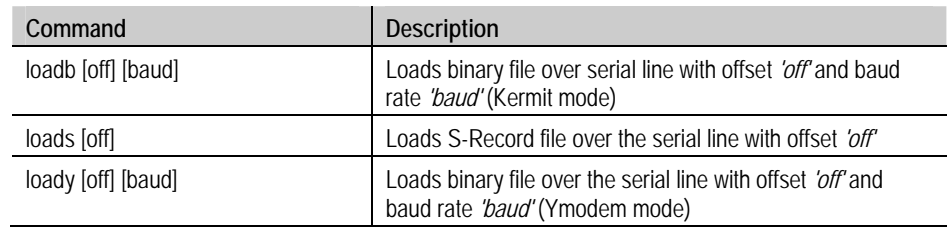

Use these commands to work with the serial line:

### **4.2.7 I2C commands**

These commands interface with the I2C interface:

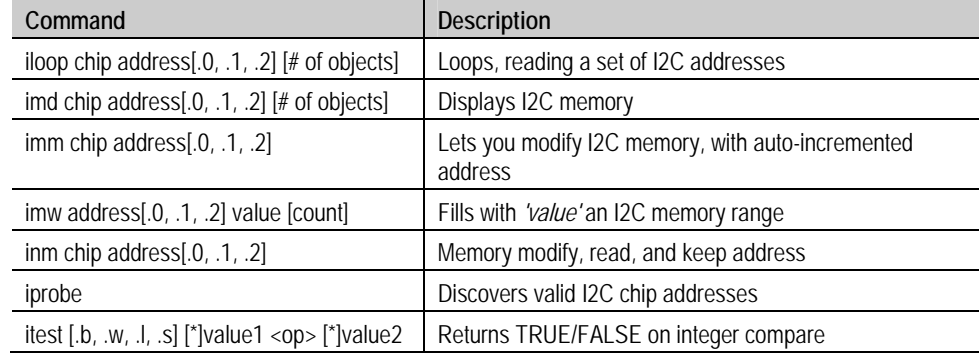

### **4.2.8 Environment variables commands**

To read, write, and save environment variables, use these commands:

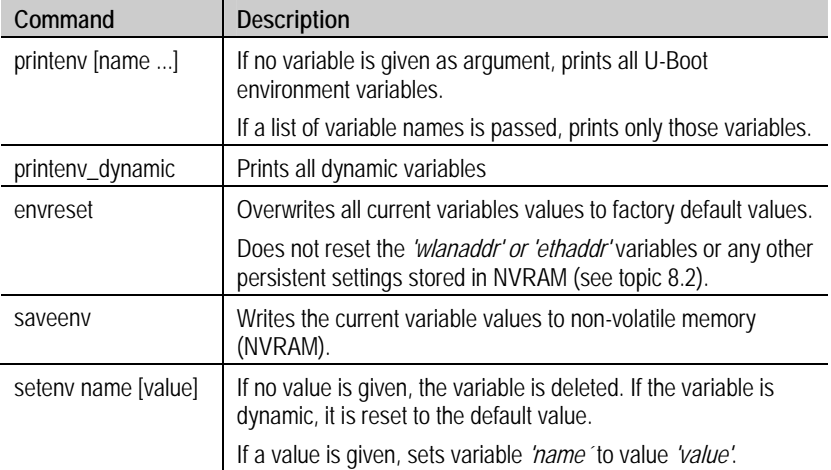

### 5. Environment variables

### **5.1 Overview**

U-Boot uses environment variables to tailor its operation. The environment variables configure settings such as the baud rate of the serial connection, the seconds to wait before auto boot, the default boot command, and so on.

These variables must be stored in either non-volatile memory (NVRAM) such as an EEPROM or a protected flash partition.

The factory default variables and their values also are stored in the U-Boot binary image itself. In this way, you can recover the variables and their values at any time with the **envreset** command.

Environment variables are stored as strings (case sensitive). Custom variables can be created as long as there is enough space in the NVRAM.

### **5.2 Simple and recursive variables**

Simple variables have a name and a value (given as a string):

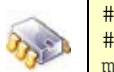

# **setenv myNumber 123456**  # **printenv myNumber**  myNumber=123456

To expand simple variables, enclose them in braces and prefix a dollar sign:

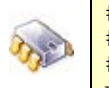

```
setenv myNumber 123456
# setenv var This is my number: ${myNumber} 
# printenv var 
   =This is my number: 123456
```
Recursive variables (or scripts) contain one or more variables within their own value. The inner variables are not expanded in the new variable. Instead, they are expanded when the recursive variable is run as a command, as shown here:

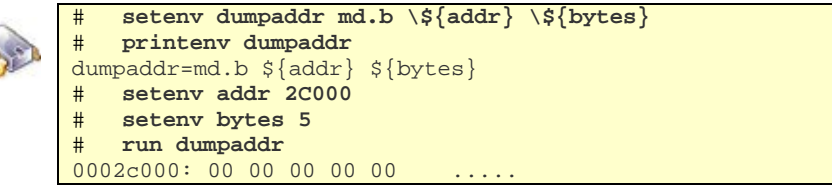

You must use the back slash '\' before '\$' to prevent variables from being expanded into other variables' values.

### **5.3 Scripts**

In U-Boot, a script is made up of variables that contain a set of commands; the commands are executed one after another.

Consider this variable:

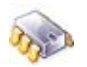

printenv cmd1 setenv var val; printenv var; saveenv

If you were to run this script, with **run cmd1** the **var** variable would be created with **val** value, the value would be printed to the console, and the variables would be saved to either the EEPROM or flash partition dedicated to variables.

# **run cmd1**  var=val Saving Environment to Flash...

```
Un-Protected 1 sectors 
Erasing Flash... 
. done 
Erased 1 sectors 
Writing to Flash... done 
Protected 1 sectors
```
Separate the commands in a script with semi-colons. (;). As with recursive variables, this sign must be preceded by a back-slash sign or it is considered the termination of the first command itself.

This is how you would save **cmd1**:

# **setenv cmd1 setenv var val\;printenv var\;saveenv** 

For running commands stored in variables, use the **run** command and its variables separated by spaces:

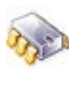

```
# setenv cmd1 setenv var val
# setenv cmd2 printenv var 
# setenv cmd3 saveenv 
# run cmd1 cmd2 cmd3
```
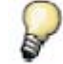

*See how to create a bootscript that automatically executes at start at topic 6.* 

### **5.4 System variables**

U-Boot uses several built-in variables:

### **5.4.1 Common system variables**

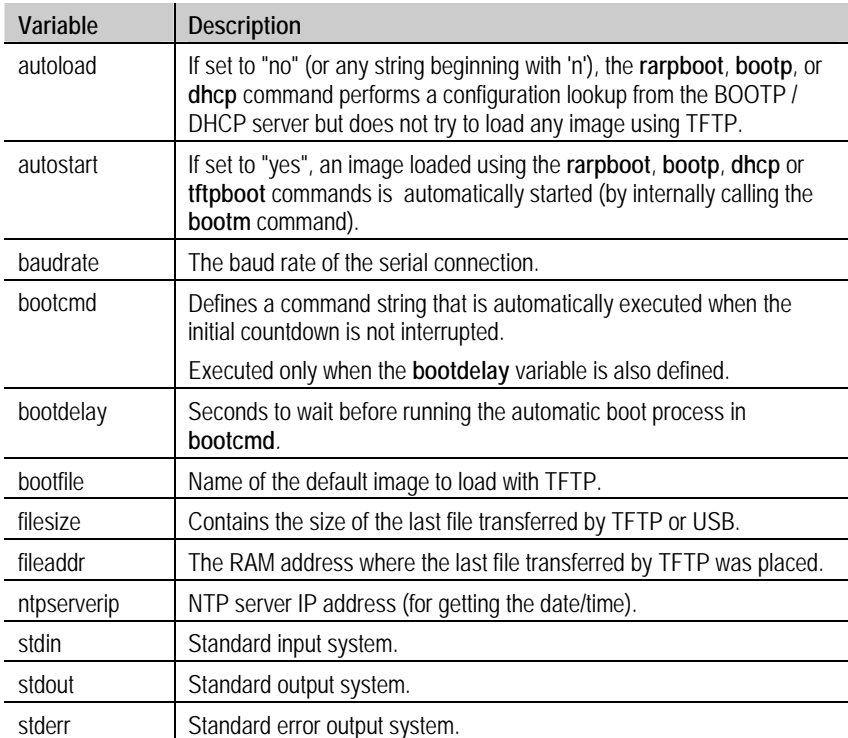

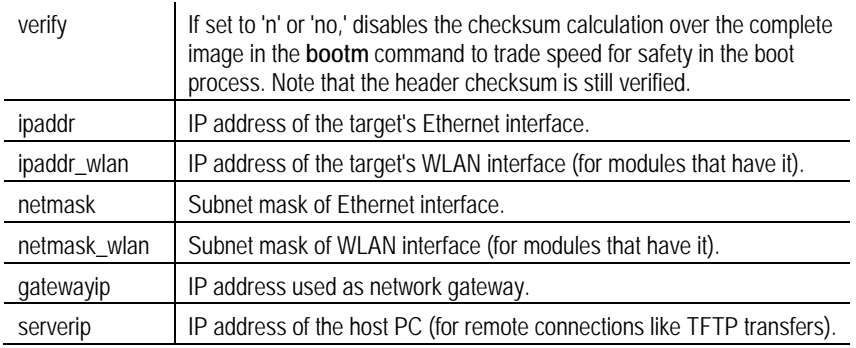

### **5.4.2 Dynamic variables**

Depending on the module, the partitioning information, and so on, U-Boot generates some variables "on the fly" if they do not already exist in U-Boot.

These variables can be overwritten with **setenv** thus becoming standard U-Boot variables. Dynamic variables which are not set with **setenv** also exist (they are automatically created), but they cannot be printed with **printenv**.

Some of these variables are OS-specific for different OS implementations (Linux, Windows CE, NET+OS). They provide special functionality for the OS running in the platform.

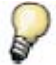

*For more information, see the boot loader development chapter of your development kit's documentation.* 

### **5.4.3 User keys**

The development board in the kit may have two user buttons. If it does, U-Boot can detect which one is pressed when it starts.

If you press either key when the boot loader is starting, the *key1* or *key2* variable is executed before the **bootcmd**. This lets you have different boot scripts, depending on the key pressed during boot, so you can boot two different kernels, such as a dual Linux/Windows CE or two versions of the same OS.

If the **key1** and **key2** variables do not exist, the normal **bootcmd** is executed.

When the two keys are pressed during boot, both are detected as pressed, and both scripts are launched. The script in variable **key1** is always executed before the one in variable **key2**.

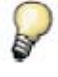

*You can disable detection of user keys for customized hardware where these keys don't exist. To do so, you need to reconfigure and recompile U-Boot. See chapter 11 for information about U-Boot development.* 

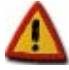

**For the Digi Connect ME 9210 only user key 2 is enabled by default.** 

### **5.4.4 Protected variables**

Several variables are of great relevance for the system and are stored in a protected section of NVRAM.

Some of these protected variables are, for example, the serial number of the module and the MAC addresses of the network interfaces, which are programmed during production and normally should not be changed.

### 6. Bootscript

The bootscript is an script that is automatically executed when the boot loader starts, and before the OS auto boot process.

The bootscript allows the user to execute a set of predefined U-Boot commands automatically before proceeding with normal OS boot. This is especially useful for production environments and targets which don't have an available serial port for showing the U-Boot monitor.

### **6.1 Bootscript process**

The bootscript works in the following way:

- 1. U-Boot checks the variable **loadbootsc**. If set to "no", it continues normal execution.
- 2. If the variable **loadbootsc** is set to "yes" (factory default value) U-Boot tries to download the bootscript file with the filename stored in variable **bootscript** from the TFTP server IP address defined at variable **serverip** (by default 192.168.42.1).

The default value of the **bootscript** variable is *<platformname>-boot*script.

- 3. If the bootscript file is successfully downloaded, it is executed.
- 4. If any of the commands in the bootscript fails, the rest of script is cancelled.
- 5. When the bootscript has been fully executed (or cancelled) U-Boot continues normal execution.

### **6.2 Creating a bootscript**

To create a bootscript file:

1. Create a plain text file with the sequence of U-Boot commands. Usually, it is recommended that the last command sets the variable **loadbootsc** to "**no**", to avoid the bootscript from executing a second time.

For example, create a file called *myscript.txt* with the following contents:

```
setenv company digi 
setenv bootdelay 1 
printenv company 
setenv loadbootsc no 
saveenv
```
This script creates a new variable called **company** with value **digi** and sets the bootdelay to one second. Finally it sets the variable **loadbootsc** to "**no**" so that U-Boot doesn't try to execute the bootscript in the future, and saves the changes.

2. Execute the *mkimage* tool (provided with U-Boot) with the file above as input file. Syntax is: mkimage -T script -n "Bootscript" -C none -d <input\_file> <output\_file>

The name of the output file must be in the form *<platformname>-boot***script**, where <platformname> must be replaced with your target's platform name.

For example, to create the bootscript from the text file above and for a Connect ME 9210 platform, go to the U-Boot directory and execute:

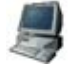

\$ **tools/mkimage -T script -n "Bootscript" -C none -d myscript.txt cme9210js-bootscript** 

### **6.2.1 Creating a bootscript in Windows**

There are some important caveats when producing a bootscript in a Windows host PC.

#### **6.2.1.1 Final carriage return**

When creating the plain text file with the sequence of commands, make sure that the last command in the sequence contains a final carriage return (in other words, a blank line at the end of the file). Otherwise, the last command in the sequence may not execute.

#### **6.2.1.2 Windows line-end characters**

If developing U-Boot in a Windows host (using Cygwin), the plaintext file with the list of commands might contain incorrect line-end characters. If this is the case, the plaintext file must be converted first to UNIX line-end format before generating the bootscript. This can be done using the dos2unix application over the file, before calling *mkimage*:

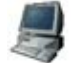

\$ **dos2unix.exe myscript.txt** 

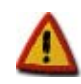

**The prebuilt** *mkimage* **tool is not included with the** *Cygwin* **development environment. This tool is built the first time you compile U-Boot under** *Cygwin***.** 

### **6.3 Configuration for launching the bootscript**

Once the bootscript file has been created two more steps are needed to let the target run the bootscript at start.

- 1. Place the bootscript file into the TFTP exposed folder, so that the target is able to find it when it boots.
- 2. The U-Boot variable **serverip** of the target must point to the host PC with the TFTP server. You have two options:
	- a. Connect to the target's U-Boot monitor and set the **serverip** variable to the IP of your host PC.
	- b. If you don't have access to the U-Boot monitor or simply don't want to have any user interaction with the target (for example in a production environment), configure the host PC Ethernet card's IP to the factory default IP address stored in variable **serverip**, which is **192.168.42.1**.

Once done with all the steps, power up the target and it will connect to the host PC, will download the bootscript to RAM, execute it, and continue booting as usual.

### **6.4 Bootscript restrictions**

The Digi U-Boot command **flpart** (for partitioning the Flash) is a menu-driven program, which expects key presses for different user selections. This command may not work in a bootscript. For repartitioning the Flash, use the command **intnvram** instead (refer to chapter 8.2 for more information).

### 7. Boot commands

### **7.1 Overview**

U-Boot runs code placed in RAM, although it can also read data from other media. The boot process normally takes place in two steps:

- Reading the OS image from media (Ethernet, flash, USB, MMC) into RAM
- Jumping to the first instruction of the image in RAM

### **7.2 Reading images into RAM**

#### **7.2.1 From Ethernet**

The most common way to boot an image during development is by transferring it using TFTP over the Ethernet interface. You do this with the **tftpboot** command, passing:

- The address of RAM in which to place the image
- The image file name

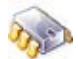

# **tftpboot <loadAddress> <bootfilename>** 

The TFTP transfer takes place between the **serverip** address (host) and the **ipaddr** address (target). The host must be running a TFTP server and have *bootfilename* archive placed in the TFTP-exposed directory.

For Linux kernel images, if the **autostart** variable is set to *yes*, this command directly boots the kernel after downloading it.

### **7.2.2 From USB**

Another way to boot an image is by reading it from a USB flash storage device. The USB disk must be formatted either in FAT, ext2, or ext3 file system.

To read an image from a USB flash disk formatted in FAT, enter:

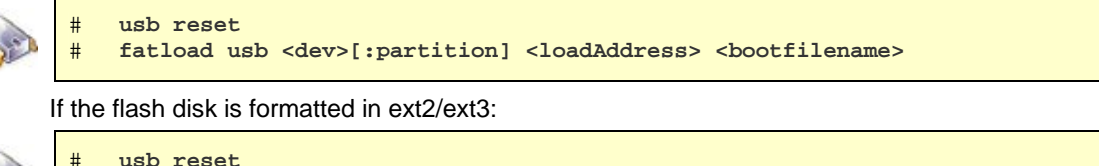

# **ext2load usb <dev>[:partition] <loadAddress> <bootfilename>**

This command reads file *bootfilename* from device *dev*, partition *partition* of the USB flash disk into the RAM address *loadAddress*. *Device* and *partition* are given as a number (0, 1, 2...).

If no partition is specified, partition 1 is assumed.

#### **7.2.3 From MMC**

If the target has an MMC or HSMMC (High Speed MMC) interface U-Boot can also read from it. The MMC card must be formatted either in FAT, ext2, or ext3 file system.

To read an image from an MMC card formatted in FAT, enter:

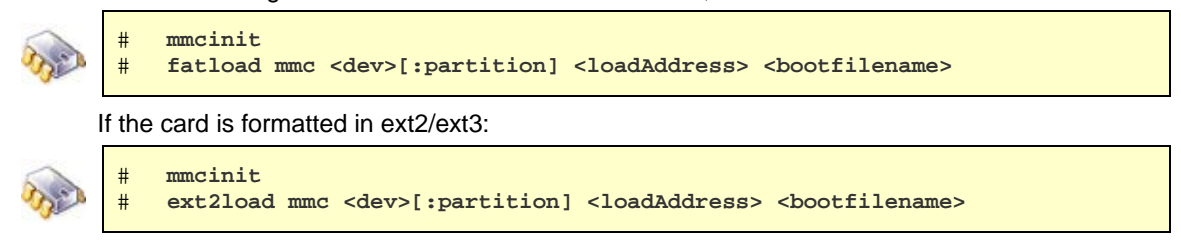

This command reads file *bootfilename* from device *dev*, partition *partition* of the MMC card into the RAM address *loadAddress*. *Device* and *partition* are given as a number (0, 1, 2...).

If no partition is specified, partition 1 is assumed.

### **7.2.4 From flash**

For standalone booting, the device can read the image from flash, avoiding dependency on any external hardware.

In targets with NOR flash memories, do this with memory commands:

# **cp.[b/w/l] <sourceAddress> <loadAddress> <count>** 

This command copies *count* bytes, words, or long words (depending on the suffix used -: b, w, l from *sourceAddress* into *loadAddress*.

In targets with NAND flash memories, the special NAND commands must be used:

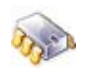

nand read <loadAddress> <sourceAddress> <count>

This command copies *count* bytes from *sourceAddress* into *loadAddress*.

### **7.3 Booting images in RAM**

After the image is transferred to RAM, you can boot it in either of two ways, depending on the OS:

For Windows CE images:

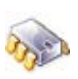

# **go <loadAddress>** 

For Linux images:

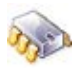

# **bootm <loadAddress>** 

where *loadAddress* (in both cases) is the address in RAM at which the image resides.

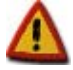

**Windows CE images must be compiled with the information about the address in RAM from which they will be booted. For example, if a WinCE kernel is compiled with a boot address of 0x2C0000, it can be transferred to a different address, but the system can boot only from the compiled-in address.** 

### **7.4 Direct booting**

To simplify the boot process, Digi's U-Boot version includes the **dboot** built-in command, which reads the OS image from the media and runs it from RAM in a single step.

The syntax for the **dboot** command is:

# **dboot <os> <media> <dev>[:partition] <filesystem> <bootfilename>** 

where

- *os* is either **linux, wce** or **netos**.
- *media* is either **flash**, **tftp, nfs**, **usb**, **mmc**, or **hsmmc**.
- *dev[:partition]* is the device index (only for USB, MMC, HSMMC media) starting at 0 and the partition number (starting at 1) where the image to boot resides. If not provided, device 0 and partition 1 are assumed
- *filesystem* is either **fat**, **ext2**, or **ext3** (only for USB, MMC, HSMMC media) and must match the file system of the partition that holds the image to boot. If not provided, FAT is assumed.
- *bootfilename* is the name of the kernel image file to download and boot. If not provided, the filename is taken from 'kimg' variable for Linux, or 'wimg' for Windows CE

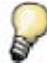

*If booting from a network media (tftp, nfs) and the dhcp variable is set to yes or on, the command first gets an IP address from a DHCP.* 

### **7.4.1 Boot examples**

Boot default Windows CE image stored in a USB disk with partition 1 formatted in FAT, plugged in the USB host device 0:

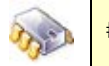

dboot wce usb

Boot default Linux image stored in an SD card with partition 3 formatted in ext3, plugged in the USB host device 0:

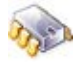

# **dboot linux mmc 0:3 ext3** 

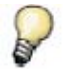

*Refer to your OS user manual for further instructions on booting your kernel image.* 

### **7.5 Automatic booting**

If U-Boot is not interrupted after the delay established in **bootdelay**, the automatic boot process takes place. Automatic booting consists of running what is specified in the **bootcmd** environment variable.

In other words, automatic booting has the same effect as doing either of the next two examples:

# **run bootcmd** 

### # **boot**

If, for example, if you want to automatically boot a WinCE image from TFTP server, set **bootcmd** like this:

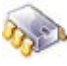

# **setenv bootcmd dboot wce tftp** 

Or, if you want to automatically boot a Linux image from flash, set **bootcmd** like this:

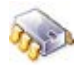

# **setenv bootcmd dboot linux flash** 

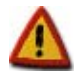

**If** *bootdelay* **is set to 0, the autoboot happens immediately after U-Boot starts. To stop the process and enter the monitor, press a key as soon as the first U-Boot output lines appear.** 

### 8. Using NVRAM

An embedded OS requires some persistent settings; for example, MAC address, IP address, Internet gateway, flash partition table, and U-Boot environment variables. You change some of these only in production and others only during custom setup.

These settings must be stored in non-volatile memory (NVRAM) so they are not lost when you power the target off.

A partition called NVRAM on the flash memory is used to store these settings. The contents are protected by a CRC32 checksum and they are also mirrored to a different location in the partition. This way, if anything goes wrong reading these data or data becomes corrupted, the information can be restored from the mirrored data.

### **8.1 The 'flpart' command**

To print, modify, or restore the partitions table, use the **flpart** command. This U-Boot command requires no arguments; you create the partitions table using a menu of options.

### **8.1.1 A partition table entry**

**Field Description**  Number | Index of partition in the table Name Name of the partition Chip Index of flash chip (normally, only one) Start Physical start address of the partition (in hex) Size Size Size of the partition (in hex) Type **Partition type (what it will contain)**  U-Boot NVRAM FPGA • Linux-Kernel WinCE-EBoot • WinCE-Kernel Net+OS-Kernel Net+OS-Loader Net+OS-NVRAM File system • WinCE-Registry • Splash-Screen Unknown FS File system that the partition contains: YAFFS • JFFS2 CRAMFS • SQUASHFS • INITRD

A partition table entry contains these fields:

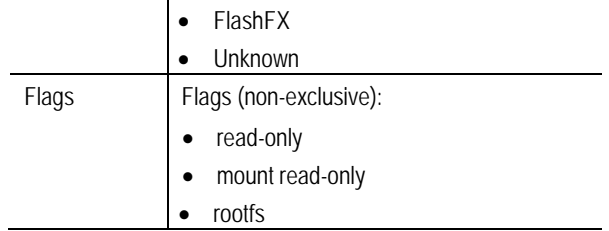

### **8.1.2 Changing the partition table**

To modify the partition table, use the **flpart** command in U-Boot:

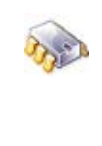

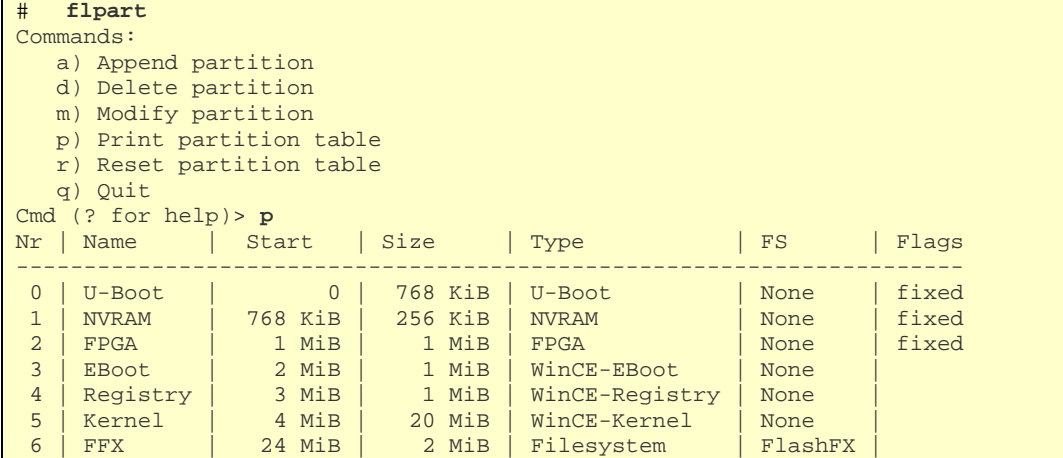

You add, modify, or delete partitions step-by-step; the command prompts you for the necessary information.

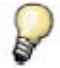

*Start and Size values can be given as hexadecimal numbers (prefixed with 0x) or as decimal numbers followed with k (for KiB) or m (for MiB).* 

The partition table also can be reset to the default values. In this case, because the partition table differs according to the target's OS, you select the OS you want.

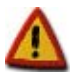

**Changes take effect only after quitting 'flpart' and saving the changes.** 

**When the size or start address of a partition has been changed, it is always necessary to erase it and write a new image to it.** 

### **8.2 The 'intnvram' command**

Most of the variables stored in NVRAM can be read with the **printenv** command, modified or erased with the **setenv** command, stored with the **saveenv** command, and reset with the **envreset** command. There are, however, protected variables in the NVRAM which are read-only. These are, for example, the MAC address of the module, the serial number, the boot and NVRAM partitions, the wireless calibration data, etc.

Protected variables stored in NVRAM can be read, modified, erased, stored, or reset with the **intnvram** command.

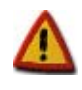

**DO NOT USE THE intnvram COMMAND UNLESS YOU ARE COMPLETELY SURE OF WHAT YOU ARE DOING. INCORRECT USE CAN DESTROY SENSITIVE NVRAM DATA FOREVER AND MAKE THE MODULE UNUSABLE** 

Changes made to NVRAM with the **intnvram** command are kept in RAM. U-Boot writes the changes to NVRAM only when you execute the **saveenv** command or **intnvram save** command.

Here is the syntax of the **intnvram** command:

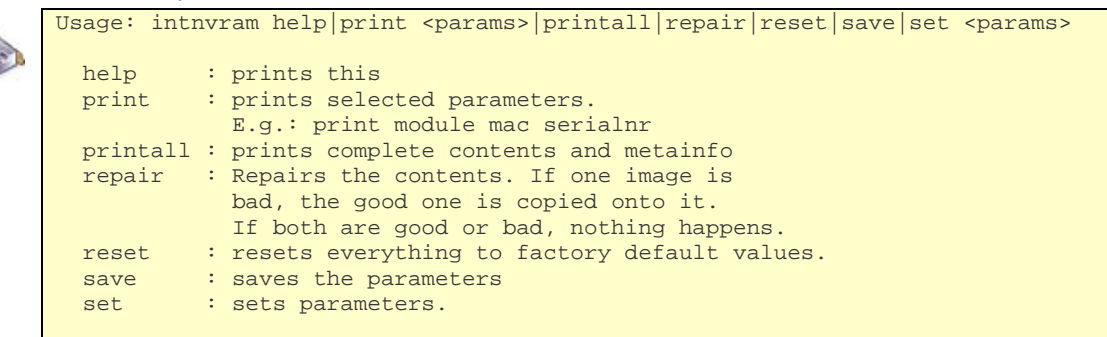

For help with this command, enter **intnvram help**.

To print the complete contents of the NVRAM settings, enter **intnvram printall**.

You can set or print either one parameter or a set of parameters. Parameters are grouped in blocks. This is the complete parameters list with the possible values some of them can take:

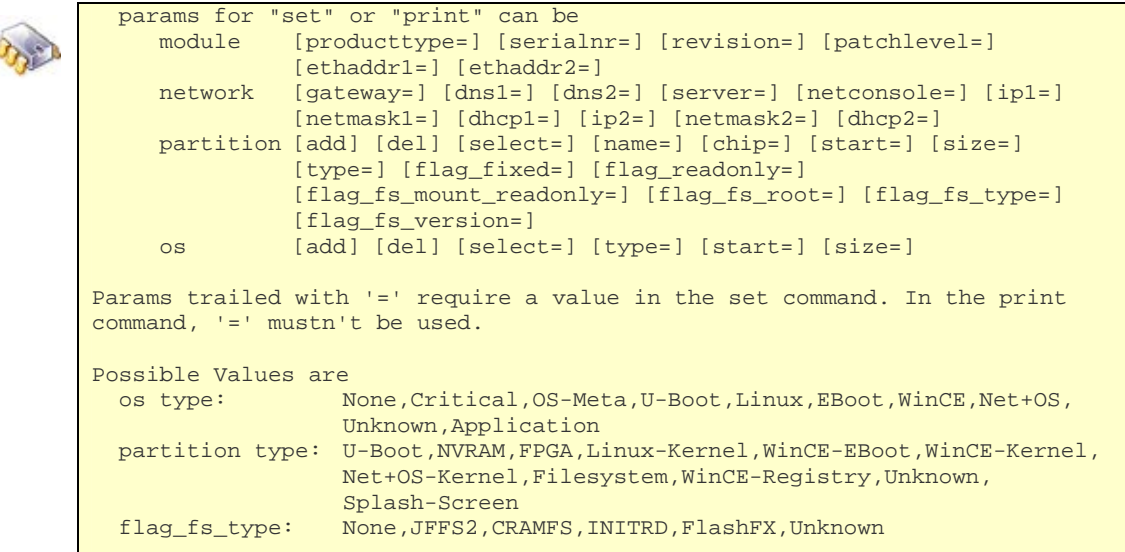

Specify the group of the parameter before the parameter itself. For example, to print the module IP for the wired Ethernet interface, execute:

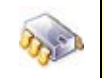

# **intnvram print network ip1**  ip1=192.168.42.30

For printing different parameters of a block, the block must be used only once. For example, to print the module's MAC address and serial number, execute:

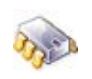

# **intnvram print module ethaddr1 serialnr**  ethaddr1=00:40:9D:2E:92:D4 serialnr=0700-94000329A

To set a parameter a valid value must be provided, as shown here:

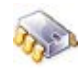

# **intnvram set module serialnr=REVA-6\_001** 

To access a partition parameter, address the specific partition with the parameter **select=n**, where **n** is the index to the partition. This example prints the names of partitions 1 and 2:

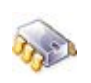

# **intnvram print partition select=0 name select=1 name**  name=U-Boot name=NVRAM

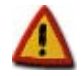

**The 'reset' command will completely erase the MAC addresses and the wireless calibration data of your module. Do not use the 'reset' command unless you have a backup file with the wireless calibration data for future restoration.** 

### **8.2.1 Mappings of variables**

Some of the protected variables in NVRAM are mapped to U-Boot environment variables. Therefore, modifying them with **intnvram** command is the same as doing so with **setenv** command. For security reasons, however, some variables cannot be modified with the **setenv** command.

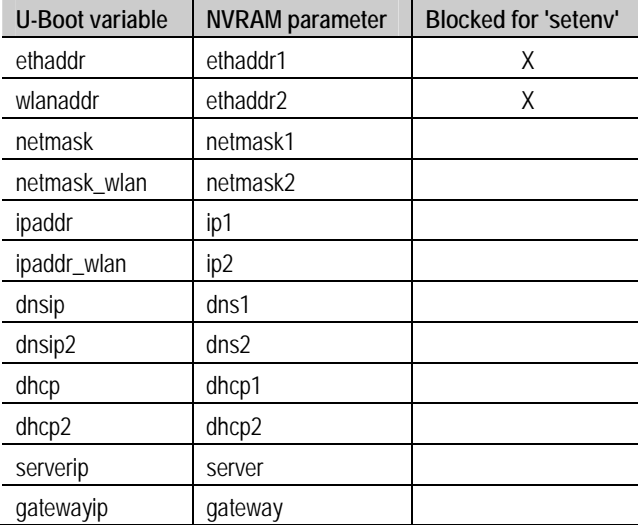

This table lists the mapped variables:

### 9. Firmware update commands

### **9.1 Overview**

The boot loader, kernel, and other data stored in flash form the firmware of the device. Because U-Boot can write any part of flash, its flash commands can be used to reprogram (update) any part of the firmware. This includes the boot loader itself.

The update process normally takes place in three steps:

- Reading image from media (Ethernet, USB, MMC) into RAM memory
- **Example 1** Erasing the flash that is to be updated
- Copying the image from RAM into flash

### **9.2 Updating flash with images in RAM**

Flash memory must be updated with images located in RAM memory. You can move images to RAM using either Ethernet, USB, or MMC (see section 7.2 for more information).

To erase flash and copy the images from RAM to flash, use these commands:

For NOR flash memory:

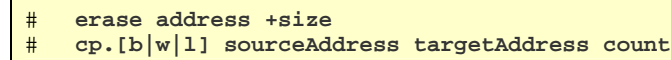

The first command erases *size* bytes beginning at *address*. The second command copies *count* bytes, words or long words (depending on the suffix used: b, w, l) from *sourceAddress* into *targetAddress*.

For NAND flash memory:

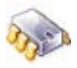

# **nand erase address size** 

# **nand write sourceAddress targetAddress count**

The first command erases *size* bytes beginning at *address*. The second command copies *count* bytes from *sourceAddress* into *targetAddress*.

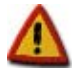

**The erasure of the flash comprises whole erase-blocks. The** *address* **and** *size* **parameters must be multiples of the erase-blocks of the flash memory. See your module's flash datasheet for the erase-block size.** 

### **9.3 Direct updating**

Digi's U-Boot version includes the built-in **update** command. This command copies the image from the media to RAM, erases the flash size needed for the image, and moves the image from RAM into flash in a single step, simplifying the update process.

Here is the syntax for **update**:

```
# help update 
update partition [source [device:part filesystem] [file]] 
   - updates 'partition' via 'source' 
     values for 'partition': uboot, linux, rootfs, userfs, eboot, wce, wcez, 
                           netos, netos_loader, splash, or any partition name 
     values for 'source': tftp, nfs, usb, mmc, hsmmc 
     'device:part': number of device and partition, for 'usb', 'mmc', 'hsmmc' 
                    sources 
     values for 'filesystem': fat|vfat, ext2|ext3 
    values for 'file' : the file to be used for updating
```
- *source* is the place to take the image from. If not provided, tftp is assumed.
- *dev[:partition]* is the device index (only for USB, MMC, HSMMC media) starting at 0, and the partition number (starting at 1) where the image to update resides. If not provided, device 0 and partition 1 are assumed
- *filesystem* is either **fat**, **ext2**, or **ext3** (only for USB, MMC, HSMMC media). If not provided, FAT is assumed.
- *file* is the name of the image to download and update. If not provided, the filename is taken from one of the following U-Boot environment variables (depending on the partition to be updated):
	- o *kimg*: for the Linux kernel image
	- o *wimg*: for the Windows CE kernel image
	- o *nimg*: for the NET+OS kernel image
	- o *uimg*: for the boot loader image
	- o *usrimg*: for the user image
	- o *rimg*: for the Linux root file system image
	- o *simg*: for the Splash screen image
	- o *fimg*: for the FPGA image
	- o *nloader*: for the Windows CE kernel image

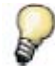

*If updating from a network media (tftp, nfs) and the dhcp variable is set to yes or on, the command first gets an IP address from a DHCP server.* 

For example, to update the Splash screen partition using a file called 'mylogo.bmp' that resides on the second partition (formatted in ext3) of an SD card which is plugged in the first MMC device (index 0), the update command would be:

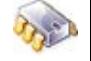

# **update splash mmc 0:2 ext3 mylogo.bmp**

To update the boot loader from the TFTP exposed folder with the default name image stored in variable **uimg**, the update command would be:

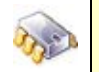

# **update uboot**

### **9.3.1 Update limits**

The **update** command in U-Boot transfers files to RAM, erases the flash partition, and writes the files from RAM into flash memory.

The file that is transferred is copied to a specific physical address in RAM; therefore, the maximum length of the file to update is:

*Update file size limit = Total RAM memory – RAM offset where the file was loaded* 

As a general rule, U-Boot does not let you update a flash partition with a file whose size exceeds the available RAM memory. This means that, for example, if you have a module with 32MB RAM and 64MB flash and you want to update a partition with a file that is 35MB, U-Boot will not do it.

Note that this limitation is due to the RAM memory size, as U-Boot first needs to transfer the file to RAM before copying it to flash.

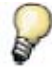

*For updating partitions with files larger than the available RAM memory, see your OS-specific update flash tool.* 

### 10. Customize U-Boot

### **10.1 Overview**

U-Boot has a lot of functionalities, which can only be enabled before compiling U-Boot. To configure U-Boot options and customize the boot loader, refer to your OS specific user manual.

Description of some available configurations follow:

### **10.2 JTAG Console**

The JTAG console uses the JTAG interface instead of the serial line, which is used by the default console. The Requirements for the JTAG console are a debugger and a host application to communicate with the Direct Communication Channel. The BDI2000 supports input/output and the Segger jlink supports output only.

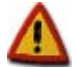

**This configuration does not work together with silent mode.** 

Before you can start using JTAG-Console you have to configure your debugger for using the Direct Communication Channel. Using a BDI200 you have to add the following line in section *[TARGET]* to your *BDI configuration file*:

DCC 7

After that type:

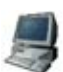

\$ **telnet <bdi2000 ip-address> 7**  Connected to bdi2000. Escape character is '^]'.

Using a Segger jlink the version 3.87i or higher of jlink-software is required. Start the jlinkcommander and type:

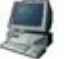

\$ **term** 

*Only stdout can be used with the Segger jlink.* 

After starting your target you can switch output and input independently to JTAG console by typing

```
# setenv stdout jtag 
   # setenv stdin jtag 
# setenv stderr jtag 
# saveenv
```
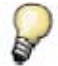

*After reboot the JTAG console is used by default, if you have stored the environment.* 

### **10.3 Silent Console**

The target does not display any output when the console is set to silent mode. Before using a boot loader with silent console, you should first define a way to recover from it. Otherwise you will not be able to disable it in the future.

The first possibility is using the key environments variables (see topic 5.4.3):

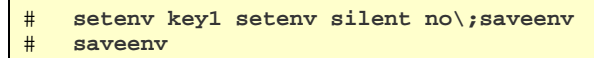

The sequence to recover from silent mode is the following:

- 1. Keep Key1 pressed while the target is booting
- 2. After a short time (about 4 seconds) press the reset button
- 3. The target now boots with output on the console

The second possibility to recover from silent mode is using a gpio. To use this functionality you have to define the gpio number and the level of the gpio, which signals the console to leave the silent mode. The number of the gpios can be found in the hardware reference.

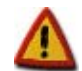

**You will need the JTAG interface to flash the firmware, when the function to recover from silent mode is undefined.** 

The console is switch to silent mode after reboot by typing:

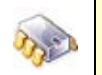

# **setenv silent yes**  # **saveenv**

After reboot you can recover from silent mode, by setting the gpio to the defined level short after the target starts to boot or when the target end to boot. The second point is only reached, when autoboot is not used or the execution fails.

### **10.4 Splash screen support**

The U-Boot splash screen support allows the user to display a picture at boot time on an LCD or monitor that is connected to the target. The picture is read from a partition in the flash.

Some platforms have splash support already enabled in U-Boot and some have not. To determine if your platform has splash support enabled, check if the variable *video* exists:

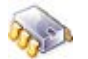

# **printenv\_dynamic**

If it exists and has some value, there should also be a partition for the splash screen image. Check it with command **flpart** and option **p** to print the partition table. If there is no splash screen partition, refer to chapter 8.1 to create one. If there is, you can go to chapter 10.4.3 to see how to upload a splash image to the flash partition.

### **10.4.1 Enable splash screen support in U-Boot**

Go to your OS configuration tool for U-Boot and enable the Display support and splash screen support. You will need to select the displays you want to support (more than one can be supported):

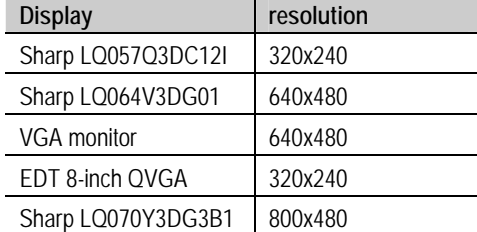

Note that, depending on your platform, some displays might not be available.

Save the changes and recompile U-Boot. Then update the U-Boot image in your target.

#### **10.4.2 Creating a splash partition**

A partition is needed to hold the splash screen image. If your partition table doesn't have one, you need to create it with the **flpart** command:

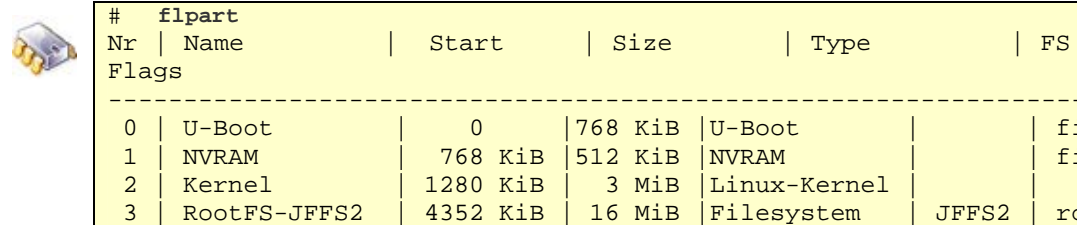

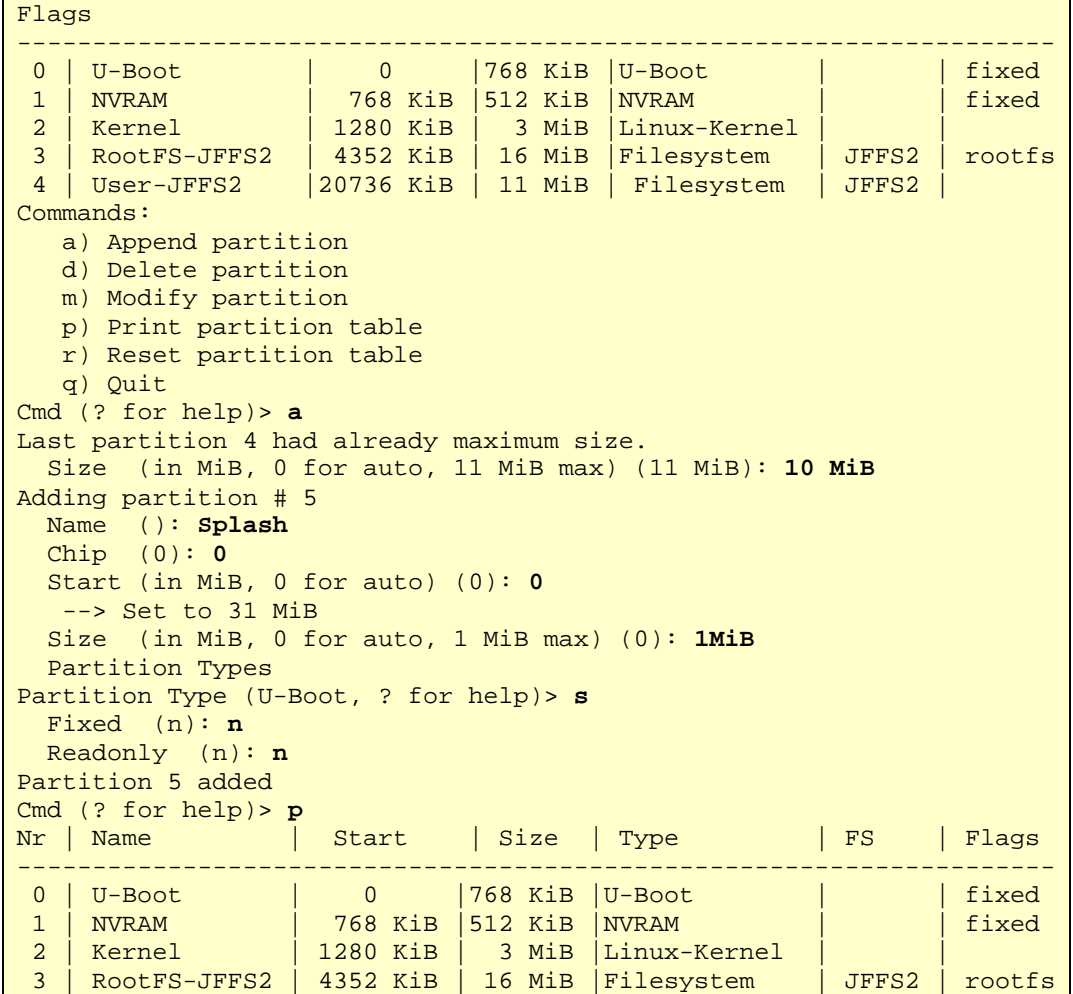

```
4 | User-JFFS2 | 20736 KiB | 10 MiB | Filesystem | JFFS2<br>5 | Splash | 31 MiB | 1 MiB | Splash-Screen |
                              5 | Splash | 31 MiB | 1 MiB |Splash-Screen | | 
Cmd (? for help)>q
Partition table has been modified. Save? (y): y
Writing Parameters to NVRAM
```
### **10.4.3 Uploading a splash image**

After the partition is created the splash image has to be flashed. Only 8-bit BMP images can be used. Images must match the display resolution.

Uploading is done by following command (in the example, the bitmap file *digi.bmp* is used):

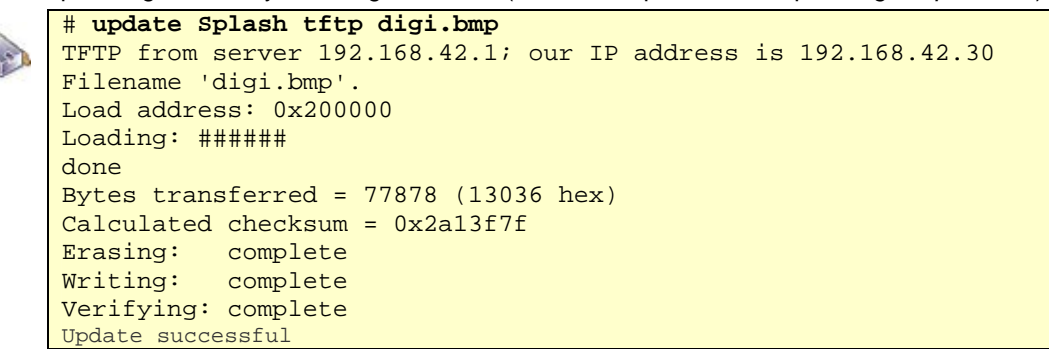

Or, if the variable **simg** contains the BMP filename, you can simply execute:

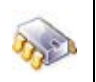

# **update splash** 

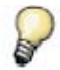

A splash image takes about 75 KiB for QVGA resolution and 300 KiB for VGA resolution*.* 

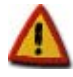

**If the splash image does not match the resolution of the display or it is not 8-bit pallet bitmap, U-Boot will print an error message and will not show the splash screen.** 

### **10.4.4 Initialize video interface**

To initialize the video interface in U-Boot, the following variables must be set:

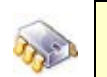

# **setenv videoinit yes**  # **setenv video displayfb:***DISPLAYNAME* # **saveenv** 

where DISPLAYNAME is the name of the connected display:

- LQ057Q3DC12I
- LQ064V3DG01
- VGA
- EDT28

• LQ070Y3DG3B1

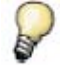

In order to change the selected display without recompiling U-Boot, each display must have support enabled. See in topic 10.4.1*.* 

The default location of the frame buffer is at the end of U-Boot in RAM. The location can be changed by setting:

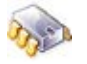

# **setenv fb\_base <address>** 

The default is also used if the passed address for the frame buffer is inside of a protected area (for example if the address points to the U-Boot code).

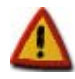

**Platforms cc9m2443 and ccw9m2443 always initialize the video interface, regardless of the value of 'videoinit' variable or the existence of a splash partition.** 

### 11. U-Boot development

U-Boot is an open source project. Sources are freely distributed, and you can modify them to meet your requirements for a boot loader.

The project sources are ready to be installed and compiled in a Linux environment. If you do not have a Linux machine for development, you can install the *Cygwin X-Tools* software (http://www.cygwin.com). The *X-Tools* provide a Unix-like development environment for Windows, based on *Cygwin* and the GNU toolchain, to cross-compile the boot loader.

For information about installing the U-Boot sources, modifying platform-specific sources, and recompiling the boot loader, see your development kit documentation. Procedures may vary according to hardware platform and OS.

### 12. Troubleshooting

### **12.1 Work with FIMs on NS921x based modules**

Modules using NS921x processors can use the FIMs in the processor as UART and/or SD controller.

When using the FIMs, instruction cache must be enabled, otherwise they may malfunction.

Instruction cache is enabled by default in U-Boot, so do not disable it when using the FIMs.

### **12.2 Problems booting from NFS**

When booting or updating directly from NFS, sometimes U-Boot can experience problems mounting or unmounting the NFS server. To work around this problem, edit the file **/etc/hosts** of the host PC serving the NFS path and add a line with the IP address of the target.

```
192.168.42.40 mytarget
```
### **12.3 USB memory sticks**

U-Boot might experience problems detecting certain USB memory sticks due to different response timings.